# **Apache**

### **Proste konfiguracje**

**Sprawdzenie konfiguracji**

/etc/init.d/httpd configtest

lub

apache2ctl configtest

**Vhost SSL**

<VirtualHost \*:443>

...

```
SSLEngine on
SSLCertificateFile /etc/ssl/server.crt
SSLCertificateKeyFile /etc/ssl/server.key
SSLCACertificateFile /etc/ssl/ca.crt
```
...

</VirtualHost>

## **PHP via FCGID + SuEXEC**

#### **Konfiguracja Apache**

```
<VirtualHost *:80>
```
SuexecUserGroup kamil users

 ErrorLog /home/services/httpd/users/kamil/test.com.pl/error.log TransferLog /home//services/httpd/users/kamil/test.com.pl/access.log

 <Directory /home/services/httpd/users/kamil/test.com.pl/htdocs> Options ExecCGI Indexes Includes FollowSymLinks MultiViews AllowOverride All Order allow,deny Allow from all AddHandler fcgid-script .php FCGIWrapper

/home/services/httpd/users/kamil/test.com.pl/fcgid/php.fcgi .php </Directory> ServerAdmin kamil@test.com.pl DocumentRoot /home/services/httpd/users/kamil/test.com.pl/htdocs ServerName test.com.pl </VirtualHost>

### **Struktura katalogów**

```
chown -R kamil:http /home/services/httpd/users/kamil
chmod -R 710 /home/services/httpd/users/kamil
chown kamil:http /home/services/httpd/users/kamil/test.com.pl/{htdocs,tmp}
chmod -R 750 /home/services/httpd/users/kamil/test.com.pl/{htdocs,tmp}
chown kamil:users /home/services/httpd/users/kamil/test.com.pl/fcgid
chmod -R 711 /home/services/httpd/users/kamil/test.com.pl/fcgid
```
Plik /home/services/httpd/users/kamil/test.com.pl/fcgid/php.fcgi:

#!/bin/sh

export PHP FCGI CHILDREN=4 export PHP FCGI MAX REQUESTS=500 exec /usr/bin/php.fcgi \$@

Uprawnienia:

```
chmod 700 /home/services/httpd/users/kamil/test.com.pl/fcgid/php.fcgi
chown kamil:users
/home/services/httpd/users/kamil/test.com.pl/fcgid/php.fcgi
```
#### **Restartujemy Apache i sprawdzamy**

```
/etc/init.d/httpd start
Uruchamianie usługi Apache 2.2 Web Server (prefork)................[
ZROBIONE ]
ps aux | grep httpd
root 2508 0.0 0.7 7988 3936 ? SNs 15:28 0:00
/usr/sbin/httpd.prefork
http 2512 0.0 0.4 7924 2276 ? SN 15:28 0:00
/usr/sbin/httpd.prefork
http 2513 0.0 0.4 7988 2252 ? SN 15:28 0:00
/usr/sbin/httpd.prefork
http 2514 0.0 0.5 8192 2940 ? SN 15:28 0:00
/usr/sbin/httpd.prefork
http 2515 0.0 0.4 7988 2240 ? SN 15:28 0:00
```
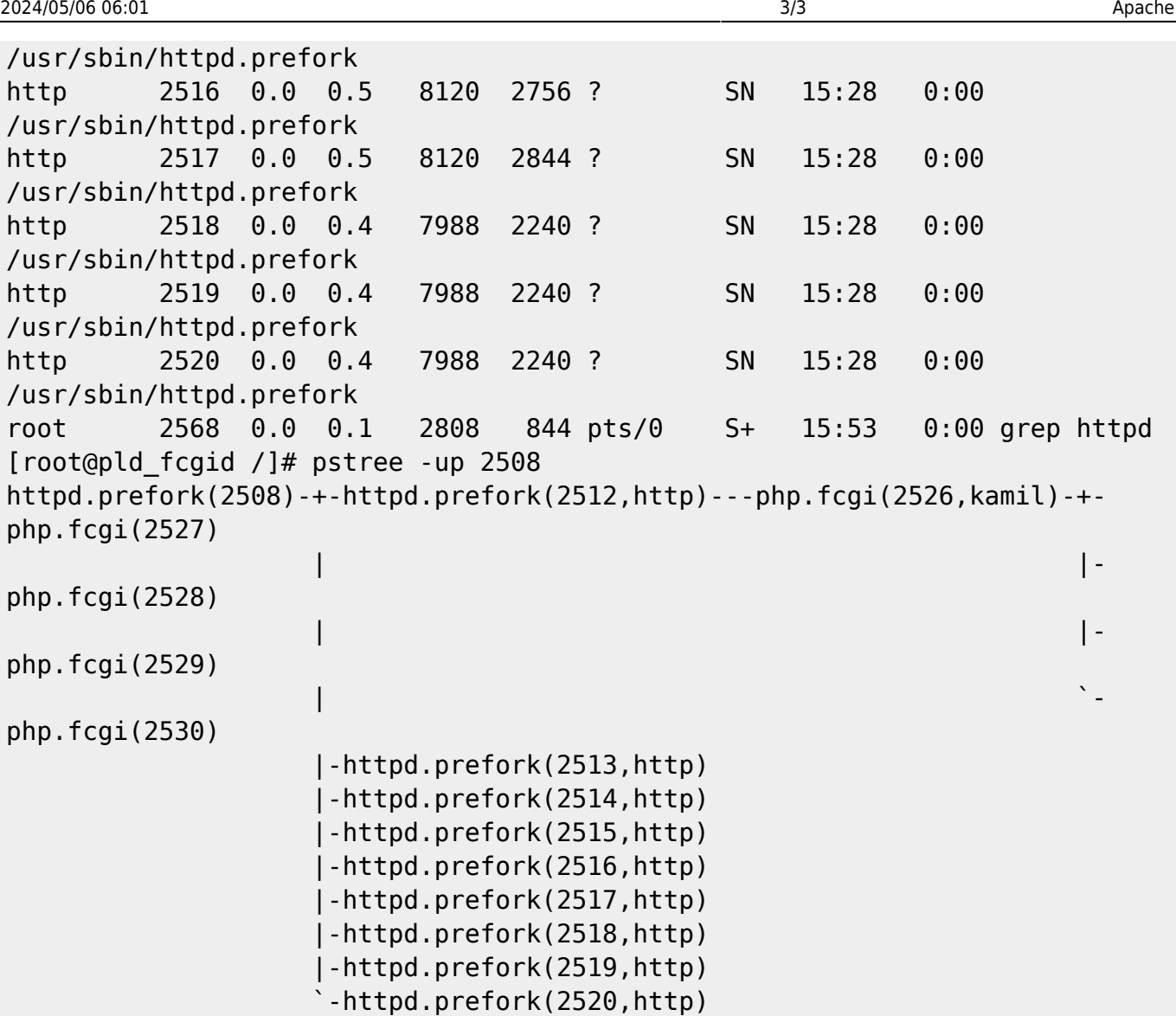

From: <https://kamil.orchia.pl/>- **kamil.orchia.pl**

Permanent link: **<https://kamil.orchia.pl/doku.php?id=apache&rev=1364309803>**

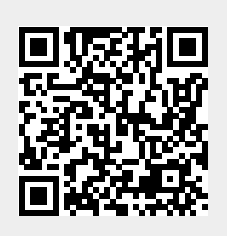

Last update: **2018/07/16 11:47**